# Урок № 7

# **Автоматизированное рабочее место (АРМ) в Microsoft Access**

## **Понятие и назначение АРМ**

АРМ – это человеко-машинная система, комплекс технических средств рассчитанный на профессионального пользователя и ориентированный на решение задач из выделенных проблемных областей.

**Основное назначение АРМ** – автоматизированное представление информации на ПЭВМ в удобной для пользователя форме, формирование и ведение локальной информационной базы предметной области, предоставление различных сервисных услуг пользователю.

## *К АРМ предъявляются следующие требования:*

- 1. своевременное удовлетворение информационных и вычислительных потребностей,
- 2. приспособленность к уровню подготовки пользователя и его профессиональным запросам,
- 3. простота общения с системой,
- 4. возможность обучения пользователя.

## **Классификация АРМ:**

- по функциональному назначению (*АРМ административных работников*)
- по технологическому способу (*АРМ руководителя*)
- по характеру оснащенности техническими и программными средствами: (*АРМ общего назначения, АРМ специального назначения*)
- обрабатывающие АРМы используются для сбора, подготовки, обработки первичной документации.

#### **Базы данных: понятие, основные элементы.**

**База данных** – это информационная модель, позволяющая упорядоченно хранить данные.Программное обеспечение, предназначенное для работы с базами данных, называется система управления базами данных (СУБД).

#### **Классификация баз данных:**

По характеру хранимой информации:

- Фактографические (картотеки),
- Документальные (архивы)

По способу хранения данных:

- Централизованные (хранятся на одном компьютере),
- Распределенные (используются в локальных и глобальных компьютерных сетях). По структуре организации данных:
- Табличные (реляционные),
- Иерархические,

В *иерархической базе* данных записи упорядочиваются в определенную последовательность, как ступеньки лестницы, и поиск данных может осуществляться последовательным «спуском» со ступени на ступень *Реляционная база* данных, представляет собой двумерную таблицу.

## **Элементы реляционной БД:**

- Столбцы таблицы называются **полями**: каждое поле характеризуется своим именем и типом данных (текст, число, дата, логическое, счетчик )
- Строки таблицы являются **записями** об объекте. **Запись БД** это строка таблицы, содержащая набор значения определенного свойства,

## **Этапы построения базы данных**

Построение базы данных - это сложный процесс, который можно разделить на несколько этапов, включающих **проектирование и создание БД**

#### **Этапы проектирования:**

- Определение предметной области базы данных, подбор информации.
- Структуризация данных ( разработка схемы данных и нормализация таблиц)

#### **Этапы создания БД в MS Access**

- Создание таблиц согласно схемы (задание ключей, типов данных, и параметров)
- Создание схемы данных (установка связей, параметров целостности данных)
- Создание запросов (определение полей, условий и параметров)
- Создание форм (определение вида форм, типов полей)
- Создание отчетов (выбор запроса, структуры отчета, вставка полей данных)

 Определение предметной области базы данных важный этап проектирования при котором определяется основные объекты-сущности (человек, автомобиль) относительно которых будет строится база данных.

#### **Структуризация данных**

#### **Этапы структуризации**

- 1. Выделение сущностей (студенты, родители, преподаватели и т.д.). Сущность должна однозначно называть объект.
- 2. Нормализация таблиц(приведение к виду 3НФ):
	- 1НФ *атомарность* (одно слово в записи)
	- 2НФ *избыточность* (неповторяемость),
	- 3НФ *транзитивность* (независимость друг от друга)
	- *Позволяет исключить ошибки и аномалии обновления и удаления*
- 3. Назначение ключевых полей однозначно определяющих экземпляр сущности (КодСтудента)
- 4. Определение типа связей между ключевыми полями
- **один к одному**, каждой записи из одной таблицы соответствует одна запись в другой таблице;
- **один ко многим**, каждой записи из одной таблицы соответствует несколько записей другой таблице;
- **многие к одному,** множеству записей из одной таблице соответствует одна запись в другой таблице;
- **• многие к многим,** множеству записей из одной таблице соответствует множество записей в другой таблице (*надо разбивать)*
- 5. Построение информационно-логической схемы данных

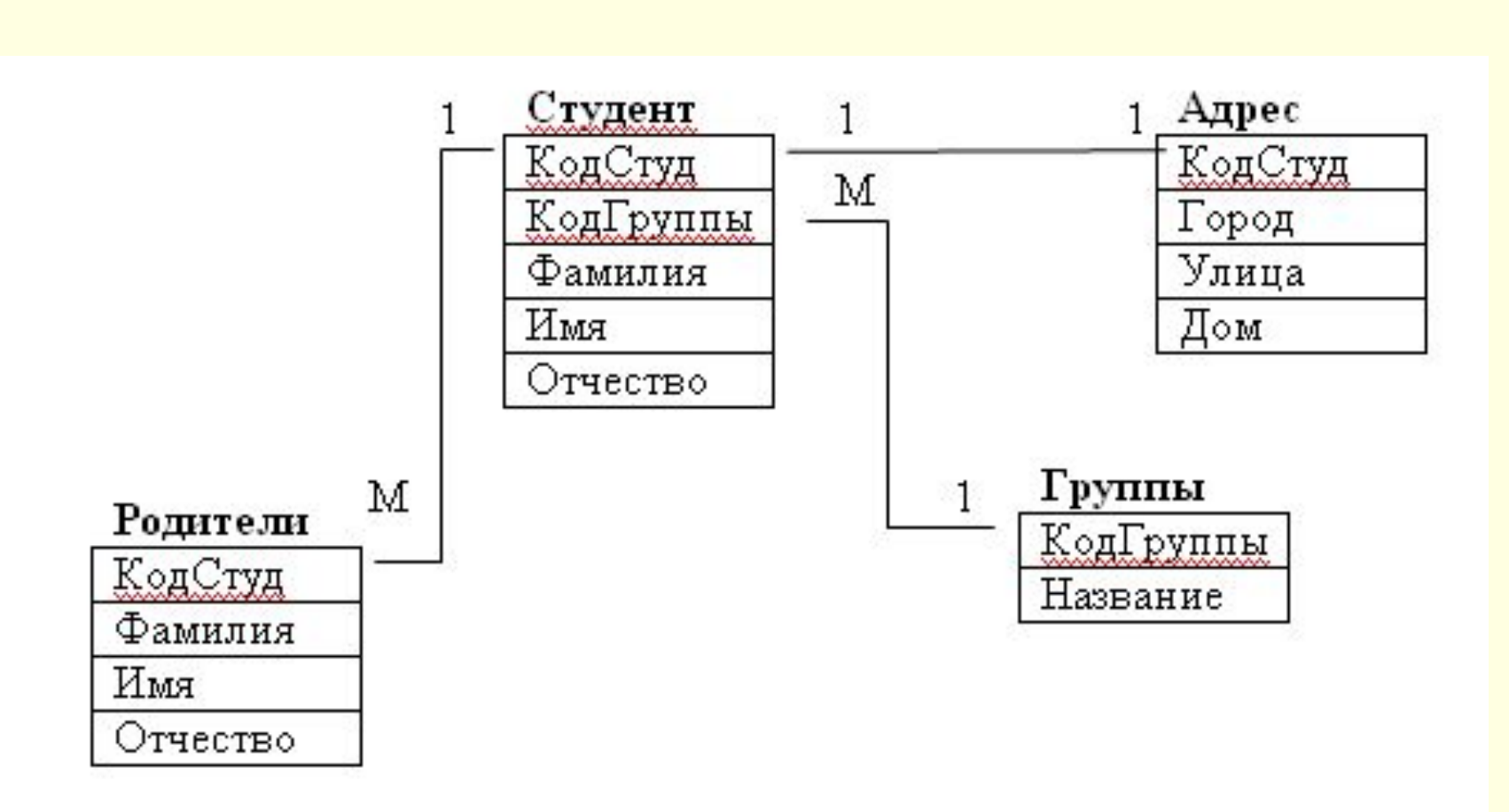

## **Создание новой базы данных Access**

БД Access создает один файл, который содержит все таблицы, запросы, формы, отчеты и другие объекты,

Для создания базы данных необходимо выполнить следующие шаги:

- 1. Откройте Microsoft Access и выберите *Новая база данных,* затем щелкните на кнопке ОК.
- 2. Задайте имя новой базы данных

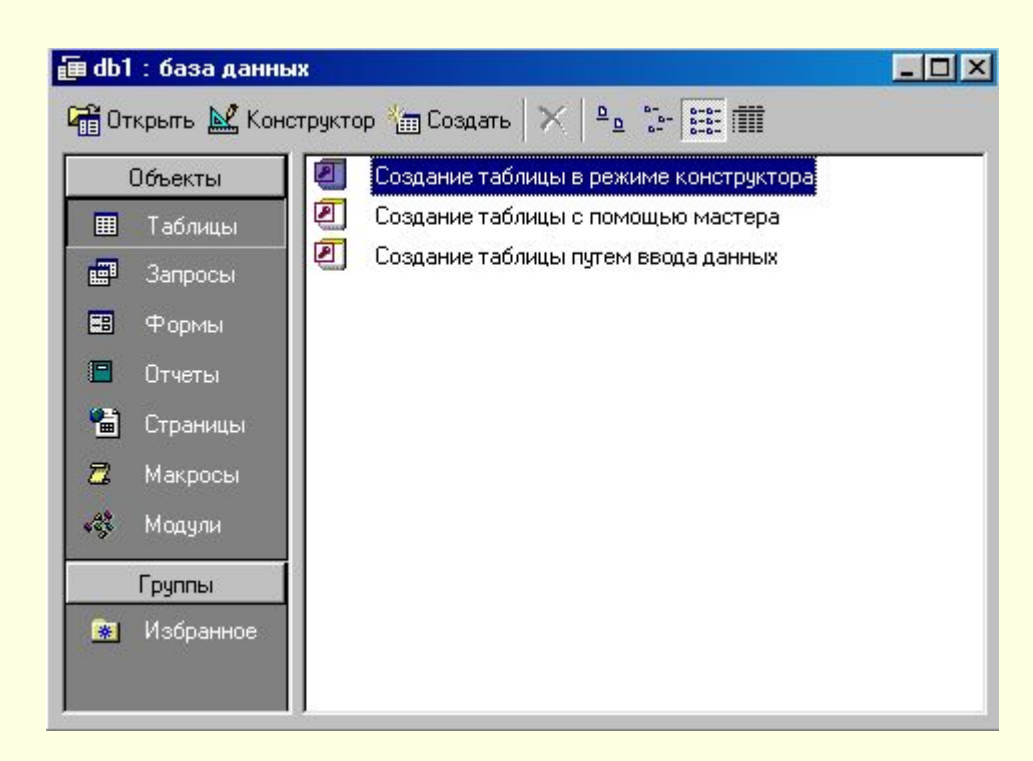

## **Создание таблиц**

Существует три способа создания: путем ввода данных, в режиме конструктора, с помощью мастера.

## Порядок работы с конструктором таблиц

*(согласно составленной схемы)*

- 1. Заполняем поля (заполняем названиех и тип данных)
- 2. Задаем свойства полей (размер, значение по умолчанию и т.д.)
- 3. Задаем ключевое поле (щелчок правой кнопкой мыши слева от названия
- 4. Называем и сохраняем таблицу

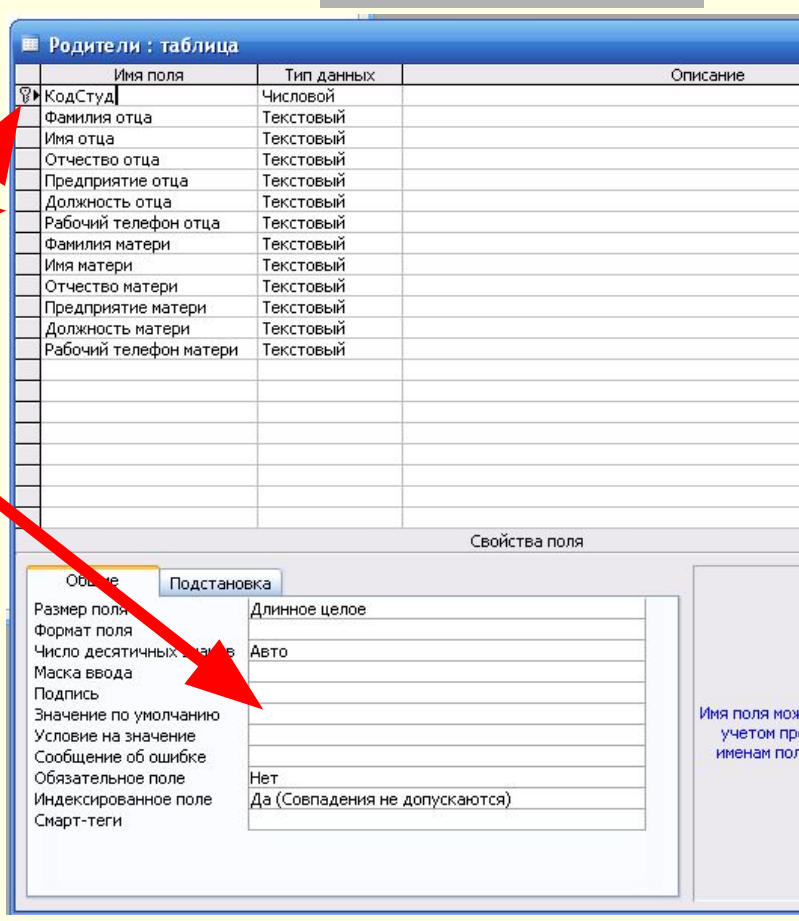

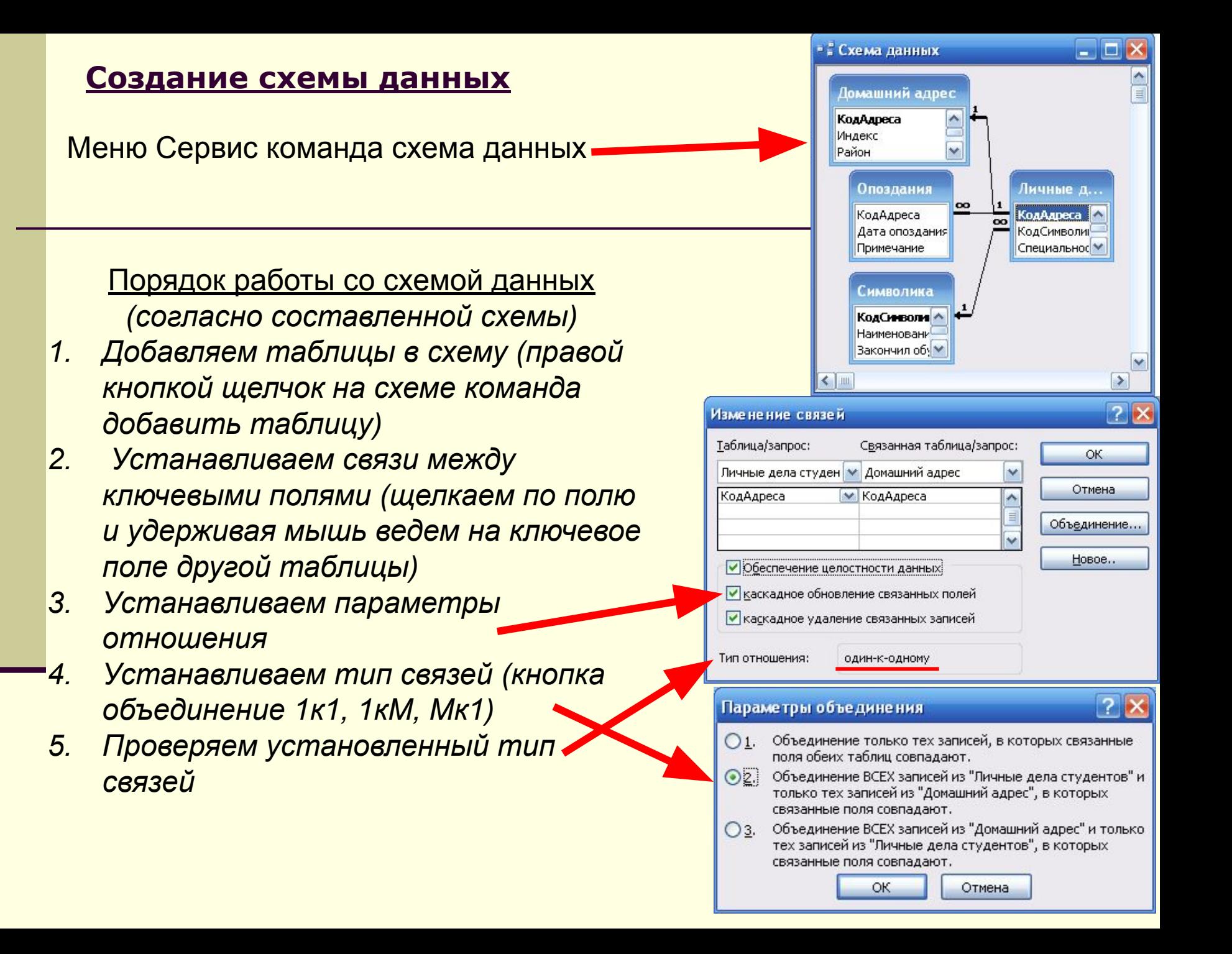

#### **Создание запросов**

Существует два способа создания запросов:

- 1. С помощью мастера (удобно создавать)
- 2. В режиме конструктора (можно редактировать)

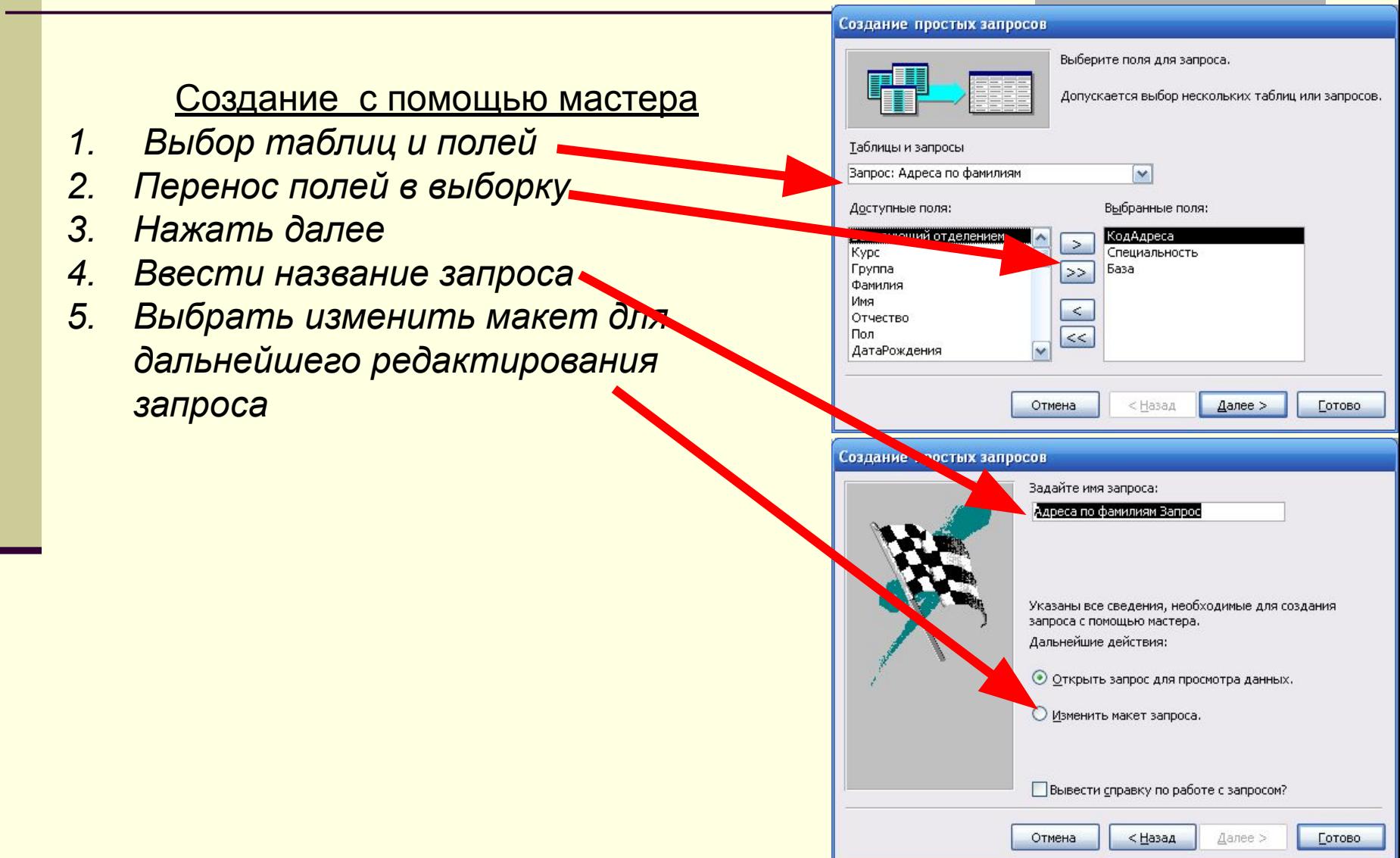

## **Типы запросов**

Запросы в Access создаются на языке высокого уровня SQL Тип запроса можно изменить открыв созданный запрос в конструкторе. Открыть меню Запрос и выбрать тип запроса

1. Выборка данных <u>select (</u>выбор данных по условиям и параметрам)<br>2 Перекрестный запрос <u>transform</u>(сводные данные в запросе)<br>3 Создание таблиц <u>select into</u>(создание таблицы на результатам за *2. Перекрестный запрос transform(сводные данные в запросе) 3. Создание таблиц select into(создание таблицы на результатам запроса) 4. Добавление данных insert into (добавление данных в таблицу или запрос) 5. Обновление данных update (обновление данных в таблице или запросе) 6. Удаление данных delete( удаление данных в таблице)*

*7. Объединение данных union(объединение однотипных данных в таблицах*

#### Объединение текущих оценок : запрос на объединение

Select [Предмет1],[оценка1],[профиль],[группа],[Фамилия],[Имя],[Отчество],[курс],[учебный год] from [Мониторинг текущих оценок]  $\equiv$ WHERE ([Предмет1] Is Not Null) UNION ALL Select [Предмет2],[оценка2],[профиль],[группа],[Фамилия],[Имя],[Отчество],[курс],[учебный год] from [Мониторинг текущих оценок] |WHERE ([Предмет2] Is Not Null) **UNION ALL** [Select [Предмет3],[оценка3],[профиль],[группа],[Фамилия],[Имя],[Отчество],[курс],[учебный год] from [Мониторинг текущих оценок] |WHERE ([Предмет3] Is Not Null) UNION ALL [Select [Предмет4],[оценка4],[профиль],[группа],[Фамилия],[Имя],[Отчество],[курс],[учебный год] from [Мониторинг текущих оценок] WHERE ([Предмет4] Is Not Null)

#### **Редактирование запросов**

Запросы предназначены для выбора данных из таблиц по заданным критериям. Существует два способа задания критериев отбора:

- 1. Условия отбора
- 2. Установка параметров

![](_page_11_Picture_45.jpeg)

#### Порядок редактирование

- *1. Установка условий отбора (если в строке то объединение по «И», если в разных строках то объединение по «ИЛИ»*
- *2. В тех случаях когда критерий отбора устанавливается во время выполнения запроса задаем параметр в скобках [ ]*

## **Создание и редактирование форм**

Формы предназначены для удобства внесения и просмотра данных пользователем. Существует два способа создания форм:

- 1. С помощью мастера
- 2. В режиме конструктора

![](_page_12_Figure_4.jpeg)

- *2. Выбор типа формы (в один столбец по одной записи, ленточный и табличный - все записи.*
- *3. Выбор типа оформления*
- *4. Название формы и сохранение*

## Редактирование форм в

#### конструкторе

- *1. Открываем форму*
- *2. Выбираем объект на панели элементов и вставляем в форму*
- *3. Щелкаем на объекте правой кнопкой мыши и задаем свойства объекта*

![](_page_12_Figure_13.jpeg)

#### **Создание отчетов**

Отчеты предназначены для просмотра и распечатки данных запроса в удобном виде. Созлание отчетов

![](_page_13_Figure_2.jpeg)

Отмена

< Назад

 $\Delta$ anee >

Готово

#### **Обслуживание и защита БД**

Для обеспечения сохранности и быстродействия базы данных необходимо периодически производить операции обслуживания

> Операции обслуживания *Меню Сервис*

- *1. Сжатие/восстановление позволяет уменьшить размер и увеличить быстродействие базы данных за счет дефрагментации данных.*
- *2. Резервное копирование позволяет создавать резервные копии баз данных и в случае повреждения восстанавливать копию из архива*

Параметры защиты

*Меню Сервис*

- *1. Защите на открытие базы данных*
- *2. Распределение прав пользователей БД*

Домашнее задание

Выбрать предметную область, составить описание, нормализовать сущности и составить информационно-логическую схему базы данных для выполнения практической работы *(4 - 5 таблиц с разными типами связей)*